УДК 629.12.001.2 DOI: 10.37890/jwt.vi71.268

# **Определение параметров качки судна в эксплуатационном рейсе**

# **В.П. Умрихин**

*ORCID: https://orcid.org/0000-0003-1164-7857 «Сибирский государственный университет водного транспорта», г. Новосибирск, Россия*

**Аннотация**. В данной статье предлагается использовать созданный на базе микроконтроллерной техники аппаратно-программный комплекс для записи и визуализации параметров качки судна в эксплуатационном рейсе. Возможность непрерывной записи параметров килевой и бортовой качки судна в различных погодных условиях и изменяющейся загрузки судна позволяют оперативно отслеживать параметры остойчивости и повысить безопасность судовождения в сложных метеоусловиях штормового плавания. Записанный в MS EXCEL трек с параметрами качки и текущим временем позволяет сопоставить время записи с действием различных гидрометеорологических условий, учитывающих как ветровое, так и волновое воздействие на судно, в том числе и от гидрометеорогических объектов, находящихся на значительном расстоянии от текущего положения судна. Эти данные позволяют осуществить гармонический анализ качки, получить частотный спектр, фазово-частотные характеристики, собственный период качки и амплитудночастотную характеристику судна.

**Ключевые слова**: килевая и бортовая качка судна, запись и визуализация параметров качки судна в эксплуатационном рейсе.

# **Determination of the ship pitching parameters during an operational voyage**

# **Viktor P. Umrikhin**

*ORCID: https://orcid.org/0000-0003-1164-7857 Siberian State University of Water Transport, Novosibirsk, Russia*

**Abstract.** In this article, it is proposed to use a hardware and software complex created on the basis of microcontroller technology to record and visualize the parameters of the ship pitching during an operational voyage. The ability to continuously record the parameters of pitching and rolling of the vessel in various weather conditions and the changing loading of the vessel allows you to quickly monitor the stability parameters and improve the safety of navigation in difficult weather conditions of stormy navigation.

The track recorded in MS EXCEL with the pitching parameters and the current time allows you to compare the recording time with the effect of various hydrometeorological conditions, taking into account both wind and wave effects on the vessel, including the effect from hydrometeorological objects located at a considerable distance from the current position of the vessel. These data make it possible to carry out a harmonic analysis of pitching, to obtain the frequency spectrum, phase-frequency characteristics, proper pitching period and amplitude-frequency characteristics of the vessel.

**Keywords:** pitching and rolling of the vessel, recording and visualization of the parameters of the pitching of the vessel in the operational voyage.

# **Введение**

Одной из наиболее важных задач, обеспечивающих безопасность плавания, является постоянный контроль остойчивости судна при движении его в штормовых условиях. Решение этого вопроса позволяет предотвратить попадание судна в зоны резонансной качки, уменьшить влияние слеминга, брочинга и, кроме этого, оптимизировать курс судна при его движении в неблагоприятных погодных условиях. Для решения всех этих задач необходимо оперативное знание всех параметров качки судна в эксплуатационном рейсе, в котором изменяется загрузка судна с учѐтом естественного использования топлива, воды и других факторов. Для реализации этой задачи необходимо определять параметры качки судна по принципу "здесь и сейчас". Кроме этого, необходимо иметь запись параметров качки по всему треку следования судна для возможности анализа и получения дополнительных параметров, например, амплитудно-частотной характеристики судна при его движении на нерегулярном волнении. Предлагаемый аппаратно-программный комплекс позволяет решить все эти вопросы.

# **Методы**

#### **Аппаратная часть**

Для создания устройства регистрации качки с дискретной записью параметров качки в компьютер непосредственно в эксплуатационном рейсе при фактической загрузке судна была выбрана платформа Arduino Uno R3, выполненная на базе микроконтроллера [ATmega328p](https://files.amperka.ru/datasheets/ATmega328.pdf) с тактовой частотой 16МГц, памятью 32 КБ и 20 контролируемыми контактами ввода и вывода для взаимодействия с внешним миром [1].

Для обеспечения подключения датчиков без дополнительной пайки через стандартные трехпроводные шлейфы и дальнейшего функционального расширения возможностей устройства использовалась плата расширения Troyka Shield [1].

Для получения данных использовался IMU-сенсор 10-DOF v2 на 10 степеней свободы. IMU – от английского Inertial Measurement Unit — инерционное измерительное устройство для определения положения устройства в пространстве.

Общая характеристика модуля и устройств, необходимых для решения задачи выглядят следующим образом.

**Сенсор** предназначен для работы по интерфейсу  $I^2C$  (Inter-Integrated Circuit) – последовательная асимметричная шина для связи между интегральными схемами внутри электронных приборов, используемая для низкоскоростной (до 100 кбит/с) или высокоскоростной (400 кбит/с) передачи 8-битных данных между микроконтроллерами, датчиками, оперативным запоминающим устройством и т.д. Для передачи информации используется всего две двунаправленные линии связи SDA - линия данных, SCL - линия синхронизации. Шина разработана фирмой Philips, но с 1 октября 2006 года отменены лицензионные отчисления за использование протокола I²C. Контакты на плате D – сигнальный (линия данных SDA), C – сигнальный (линия тактирования шины SCL), V – питание сенсора (3,3-5В), G – общая земля.

**Акселерометр.** Трѐхосевой акселерометр LIS331DLH показывает ускорение относительно собственных осей X, Y и Z. Это помогает определить направление к центру Земли. Имеет следующие характеристики:

- Диапазон измерений:  $\pm 2 / \pm 4 / \pm 8$  g.

- Максимальная чувствительность:  $9.8 \times 10^{-3}$ м/с<sup>2</sup>.

- I²C-адрес:

- без перемычки: 0x18;
- с перемычкой: 0x19.

Гироскоп. Гироскоп I3G4250D с характеристиками:

- Диапазон измерений:  $\pm 250 / \pm 500 / \pm 2000$  град/сек.
- Максимальная чувствительность:  $8,7\times10^{-3}$  град/сек.
- I²C-адрес:
- без перемычки: 0x68;
- с перемычкой: 0x69.

Все микросхемы разработаны фирмой STMicroelectronics и оснащены температурной компенсацией для работы в экстремальных условиях.

Соединение сенсора с платой осуществлялось по шлейфу Dupont Female-Female.

Соединение устройства с компьютером осуществлялось по стандартному кабелю USB  $(A - B)$ .

Для удобства использования устройство было помещено в бокс Arduino. Габаритные размеры устройства 110\*60\*35мм, вес без USB-кабеля 103 грамма (рис.1).

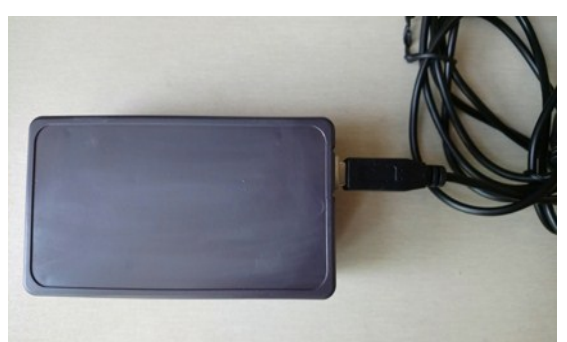

Рис. 1. Устройство для измерения и записи качки судна в сборе

### **Программная часть**

Для использования данного устройства разработка программного обеспечения была разбита на несколько частей:

- 1. Разработка прошивки для данного устройства.
- 2. Написание программного обеспечения для пользователя, т.е. создание клиентской части программы с удобным интерфейсом, позволяющим в реальном времени отслеживать параметры качки судна и осуществлять запись в файл для дальнейшей обработки полученных данных.
- 3. Автоматизация обработки записанных данных.

# **Разработка прошивки для устройства**

Разработка прошивки для устройства осуществлялось на языке С++ в пакете Visual Studio 2015 Community – это бесплатная, интегрированная среда разработки для создания приложений под Windows, Android, iOS, а также web-приложений. С ее помощью можно выполнять сборку приложений для любой платформы. В одном инструменте объединены конструкторы, редакторы, отладчики и профилировщики. Есть доступ к тысячам расширений и многому другому.

Файл прошивки в виде блок-схемы приведен на рис.2. Базовые файлы библиотек для устройства были взяты из [2], остальная часть программного кода принадлежит автору.

Включение фильтра Калмана в прошивку устройства объясняется большими помехами при измерениях с помощью микроконтроллерной техники [3], [4].

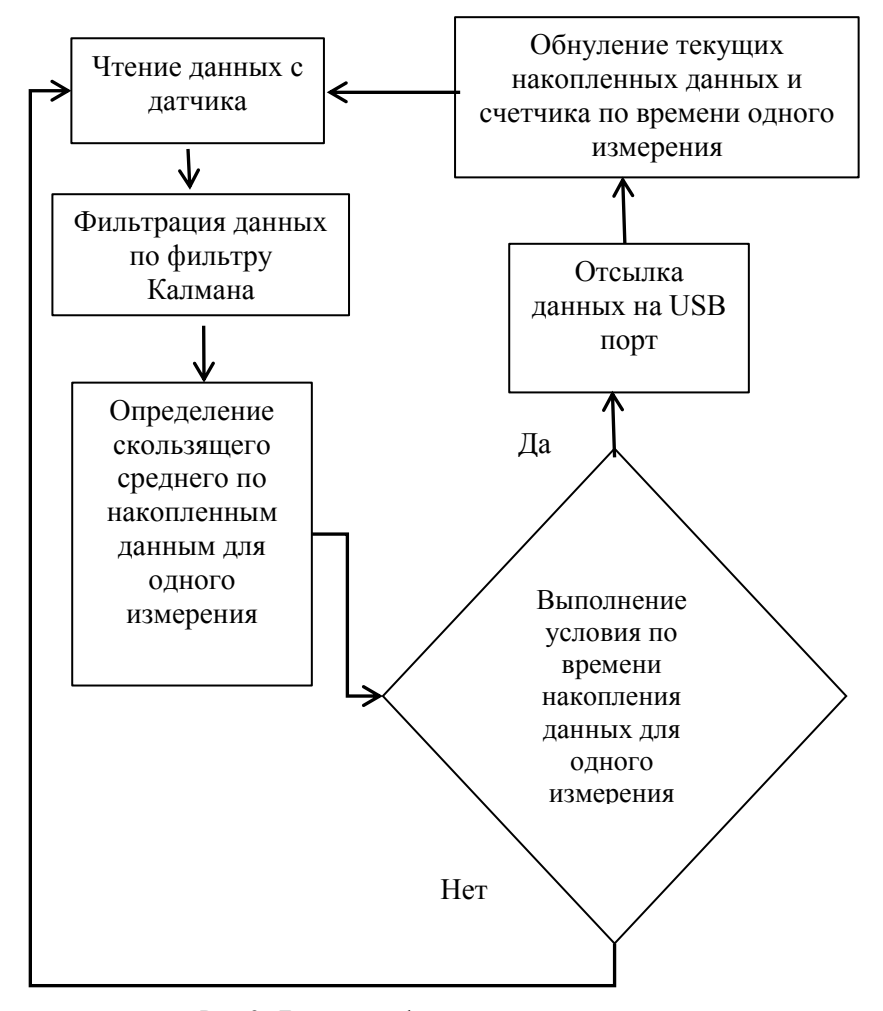

Рис. 2. Блок-схема файла прошивки устройства

Программное обеспечение для пользователя

Написание программного обеспечения для пользователя осуществлялось на языке С# в пакете Visual Studio 2015 Community. При создании программного обеспечения необходимо было решить несколько задач:

- 1. Возможность для пользователя подключения устройства к любому USB-порту.
- 2. Передача данных от устройства в приложение, которое условно назовем Клиент.
- 3. Осуществление записи показателей прибора в выбранный пользователем файл в любое доступное место на компьютере.

4. Визуализация параметров качки для того, чтобы вахтенный помощник, несущий ходовую навигационную вахту, видел углы крена и дифферента судна в режиме здесь и сейчас.

Общий вид интерфейса Клиент представлен на рис. 3

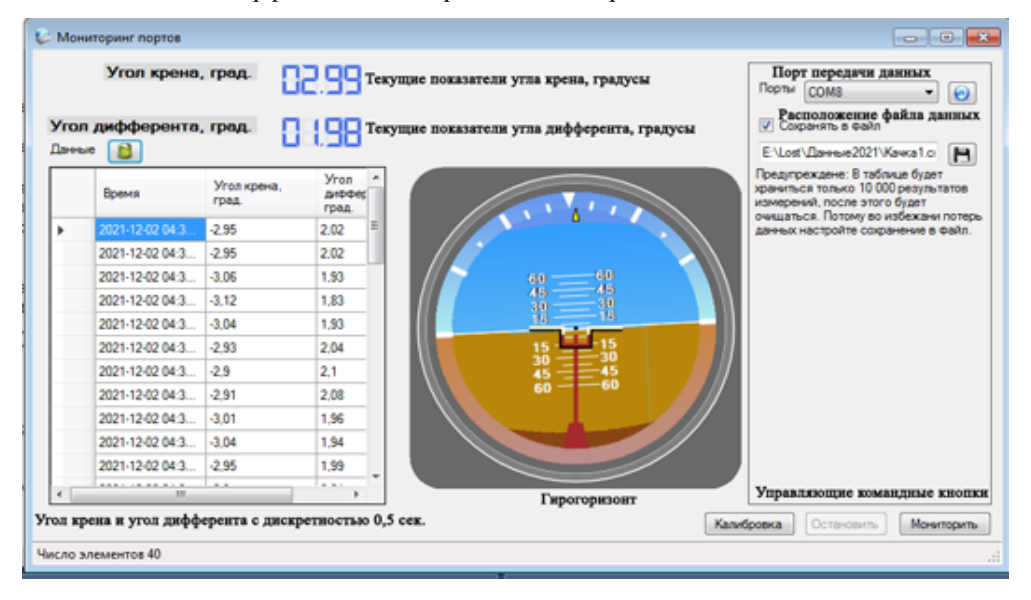

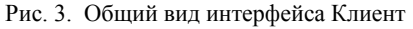

Сам Клиент состоит практически из четырех проектов (рис. 4):

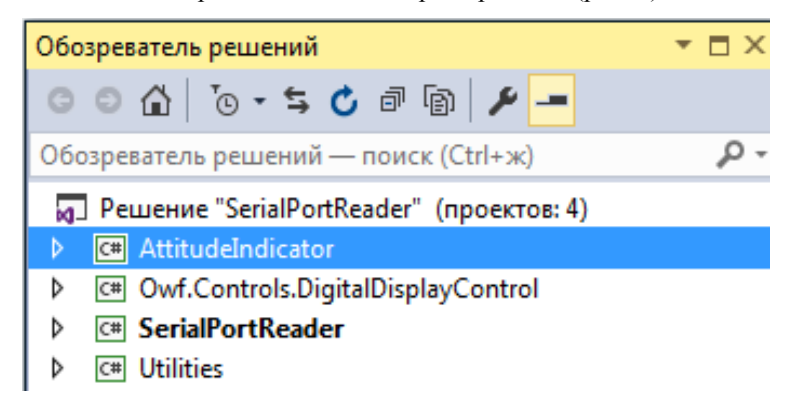

Рис. 4. Структура Клиента

- 5. AttitudeIndicator Индикатор Ориентации, который назовём условно Гирогоризонт. Часть кода, касающаяся графики, заимствована из [5], все процедуры, касающиеся синхронизации датчика с созданным графическим объектом и параллельной передачи информации во все элементы окна приложения Клиент авторские.
- 6. Owf.Controls.DigitalDisplayControl блок, позволяющий выводить текущие углы крена и дифферента в градусах в цифровом виде в верхней части окна Клиент.
- 7. SerialPortReader блок предназначен для синхронизации работы других блоков, выбора порта приѐма данных для устройства, записи поступающих данных в окно Клиента и в файл на компьютере на выбранный диск с указанием имени файла и его положения (папки). Запись осуществляется в файл Microsoft Excel с расширением .scv, что позволяет упростить дальнейший анализ имеющихся данных.
- 8. Utilities из самого названия следует, что это утилиты, которые используются программными модулями по мере необходимости.

#### **Тарировка прибора и оценка точности получаемой информации**

Для тарировки прибора и оценки точности полученных результатов использовался модернизированный секстан. Для проведения эксперимента потребовался поверочный стенд, обладающий высокой точностью измерения углов. Такой стенд был собран вручную, основой стенда и гарантом его точности стал навигационный морской секстан СНО Т, обладающий возможностью снимать углы до 0,1 угловой минуты — это меньше 0,01 градуса, остальными частями стенда являются: стойка фиксатор секстана и кронштейн для крепления электронного датчика автоматического регистратора параметров качки судна (рисунок 5). Создание стенда и проведение эксперимента осуществлялось коллективом авторов: Сичкарев В.И., Бабич С.И., Дьячков Л.В., Умрихин В. П.

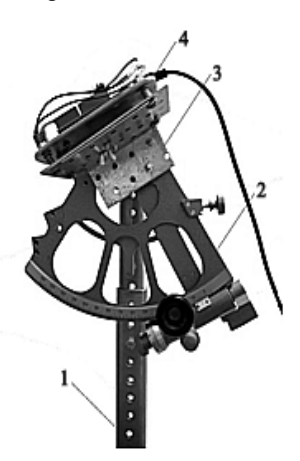

Рис. 5. Сборный поверочный стенд для автоматического регистратора параметров качки судна

На рисунке обозначено:

- 1 стойка фиксатор секстана;
- 2 секстан СНО Т;
- 3 кронштейн;
- 4 автоматический регистратор параметров качки судна (АРПКС)

При использовании стенда необходимо учитывать особенность градуировки шкал на лимбе секстана, где два угловых градуса равняются одному истинному угловому градусу [6], [7].

Единственной погрешностью в проведении апробации являлась инструментальная погрешность секстана в среднем не превышающая 20 угловых секунд с учѐтом возможной кривизны зеркал, так как в качестве стенда зеркала секстана не использовались можно утверждать, что инструментальная поправка была ниже среднего значения. В силу ничтожности величины инструментальной поправки, она не учитывалась, а показания отчѐтно-стопорного устройства секстана принимались за истинные величины.

Первоначально были выявлены систематические ошибки, которые возникают из особенностей изготовления прибора, а именно крепления датчика гироскопа и акселерометра, который должен быть закреплен точно в плоскости Гирогоризонта. Платформа выставлялась по лазерному уровню в двух взаимно-перпендикулярных плоскостях, что позволило устранить неточности монтажа датчика. Общий вид поверочного стенда показан на рис. 6.

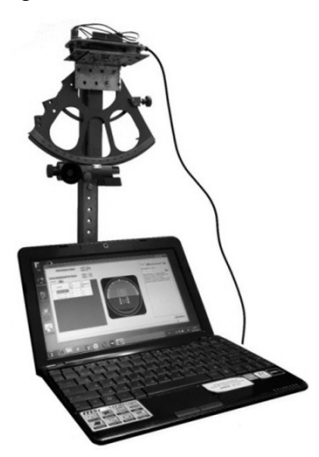

Рис. 6. Общий вид поверочного стенда для автоматического регистратора параметров качки судна

Эксперимент проходил следующим образом. Отсчет секстана выставляется на отметку 131°, что соответствует углу наклона 33°. Далее с помощью ПО в течение 10 – 15 секунд снимается не менее 20 показаний датчика, эти показания усредняются. Затем отсчѐт секстана уменьшается на 2 градуса, что будет соответствовать изменению угла наклона на 1 градус. Повторяются измерения и результаты вносятся в таблицу, результаты которой представлены на рис.7 и рис.8. После выполнения измерений для одной оси датчик поворачивается на 90°, чтобы была возможность снять показания для другой оси. Для каждого измерения угла рассчитывается погрешность измерения по формуле (1) для крена и формуле (2) для дифферента:

$$
\Delta \theta_{u_{3M}} = \theta_{\phi a_{Km}} - \theta_{u_{3M}}
$$
 (1)

$$
\Delta d_{u_{3M}} = d_{\phi_{aM}} - d_{u_{3M}} \tag{2}
$$

Из приведенных на рис. 7 и рис. 8 графиков видно, что погрешность прибора при измерениях углов крена до  $\pm 15^0$  не превышает сотых долей градуса, а при больших углах погрешность не превышает 0,25°. При измерении углов дифферента ошибка прибора не превышает десятых долей градуса. В практической навигации предположить, что угол дифферента судна будет превышать  $\pm 30^0$  достаточно сложно, хотя и при таких углах погрешность не превосходит значений  $\pm 0.6^{\circ}$ .

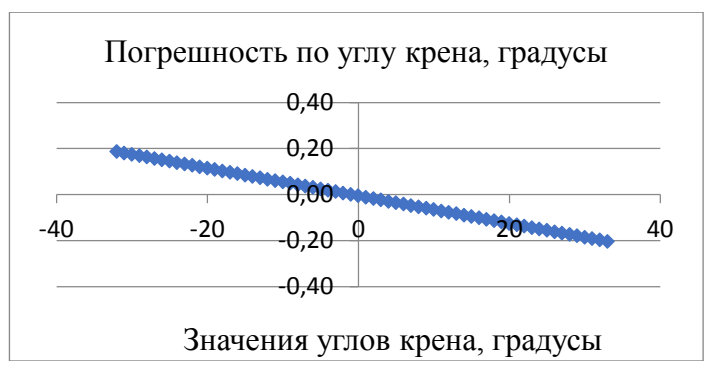

Рис. 7. Погрешность прибора по углу крена в градусах

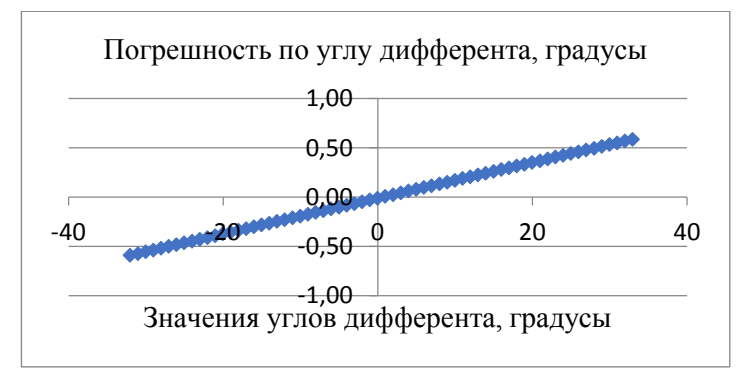

Рис. 8. Погрешность прибора по углу дифферента в градусах

Исходя из полученных результатов, можно считать, что прибор выдаѐт достоверную информацию о параметрах бортовой и килевой качки судна.

# **Результаты**

## **Вид записи данных с прибора в файл для обработки**

После выбора порта передачи данных в окне Клиента (см. рис. 3) и задания месторасположения и имени файла устройство запускается с помощью командной кнопки "Мониторить". При этом синхронно начинает выдаваться текущая информация по крену и дифференту в числовом виде в левом верхнем углу, цифровая информация в виде таблицы, осуществляется запись в файл с указанным именем и в указанную папку в формате \*.csv. Формат csv в переводе с английского Comma-Separated Values - это текстовый формат, который представляет собой табличные данные. Простыми словами, данный формат работает в Excel, где строки соответствуют тексту, в которых содержатся поля разделенные запятыми. Фрагмент записи в файл представлен в таблице 1.

*Таблица 1*

| Datetime            | Angle<br>roll | Angle<br>trim | Angle<br>turn | Gyro<br>$\mathbf x$ | Gyro<br>y | Gyro<br>z | Accel<br>X | Accel<br>y | Accel<br>z |
|---------------------|---------------|---------------|---------------|---------------------|-----------|-----------|------------|------------|------------|
| 02.12.2021<br>16:07 | $-2,6$        | 2,07          | $-18,6$       | $-0.11$             | 0.27      | $-0.17$   | $-0.42$    | 0.34       | $-9.93$    |
| 02.12.2021<br>16:07 | $-2,5$        | 2,17          | $-18,59$      | $-0.53$             | 0,11      | $-0.2$    | $-0,39$    | 0,44       | $-9,85$    |
| 02.12.2021<br>16:07 | $-2,46$       | 2,15          | $-18,39$      | $-0.3$              | $-0.1$    | $-0.11$   | $-0,38$    | 0,41       | $-9,84$    |
| 02.12.2021<br>16:07 | $-2,54$       | 2,1           | $-18,55$      | $-0.55$             | $-0.07$   | $-0.06$   | $-0.48$    | 0.32       | $-9,93$    |
| 02.12.2021<br>16:07 | $-2,62$       | 2,04          | $-18,65$      | $-0,52$             | 0,06      | $-0,12$   | $-0,33$    | 0,37       | $-9,92$    |
| 02.12.2021<br>16:07 | $-2,51$       | 2,05          | $-18,23$      | $-0.65$             | 0.28      | $-0.02$   | $-0.35$    | 0,41       | $-9,86$    |
| 02.12.2021<br>16:07 | $-2,44$       | 2,07          | $-18,03$      | $-0.15$             | 1.99      | 0.01      | $-0.47$    | 0.38       | $-9,89$    |
| 02.12.2021<br>16:07 | $-2,4$        | 2,13          | $-18,03$      | $-0,42$             | 0.03      | $-0,3$    | $-0,48$    | 0,31       | $-9,99$    |
| 02.12.2021<br>16:07 | $-2,49$       | 2,11          | $-18,31$      | $-0.37$             | $-0.1$    | 0.06      | $-0.48$    | 0.36       | $-9,86$    |
| 02.12.2021<br>16:07 | $-2,63$       | 1,98          | $-18,47$      | $-0,45$             | 0,11      | 0,01      | $-0,5$     | 0,37       | $-9.9$     |
| 02.12.2021<br>16:07 | $-2,61$       | 1,96          | $-18,32$      | $-0,56$             | 0,31      | $-0,08$   | $-0,48$    | 0,3        | $-9,93$    |
| 02.12.2021<br>16:07 | $-2,53$       | 2,01          | $-18,16$      | $-0.31$             | 0.31      | $-0.16$   | $-0,36$    | 0.4        | $-9.98$    |
| 02.12.2021<br>16:07 | $-2,45$       | 2,09          | $-18,11$      | $-0.67$             | $-0,05$   | 0,01      | $-0,35$    | 0,43       | $-9,81$    |
| 02.12.2021<br>16:07 | $-2,51$       | 2,04          | $-18,24$      | $-0.49$             | 0.15      | $-0.04$   | $-0,53$    | 0.3        | $-9,95$    |
| 02.12.2021<br>16:07 | $-2,63$       | 1,97          | $-18,47$      | $-0.39$             | 0,16      | 0,11      | $-0,39$    | 0.33       | $-9,93$    |
| 02.12.2021<br>16:07 | $-2,62$       | 1,97          | $-18,41$      | $-0,23$             | 0,52      | $-0,04$   | $-0,37$    | 0,42       | $-9,88$    |

**Фрагмент файла с данными в формате .csv**

Datetime – это текущее время, которое соответствует системному времени компьютера, к которому подключен датчик в формате полной даты. Запись в таком формате позволяет при дальнейшей обработке синхронизировать полученные значения с местоположением судна и гидрометеорологическими условиями в данном месте и в данное время.

Angleroll – угол крена в градусах.

Angletrim – угол дифферента в градусах.

Angleturn – угол рыскания (не обрабатывался).

Gyrox, Gyroy, Gyroz – угловая скорость вокруг осей x,y,z.

Accelx, Accely, Accelz – ускорения относительно осей x,y,z.

В таблице зарезервированы два столбца reserved\_1, reserved\_2 для возможности выдачи дополнительных данных и столбец measure\_count, показывающий количество

измерений в пачке данных. Указанные столбцы в таблице 1 отсутствуют для еѐ сокращения.

# **Обсуждение**

Наиболее сложную задачу представляет полный анализ гидрометеорологической обстановки, способной создать волнение, доходящее в виде зыби до района плавания судна ко времени записи качки. Так, например, зыбь, формируемая циклонами северной Атлантики, отстоящими от района плавания от 1,5 до 3 тысяч миль, влияет на волновую картину в районе плавания судна. На преодоление этого расстояния, с учѐтом скорости распространения достаточно длинных волн, требуется более двух суток. Располагая картами приземного анализа, по барическому полю можно определить область, в которой направление ветра, генерирующего волнение, будет распространяться приблизительно к району плавания судна. Коническая проекция карт приземного анализа не обладает свойствами равноугольности и равновеликости, поэтому прямая на них не является кратчайшим расстоянием между двумя точками, а направление этой прямой может отличаться от геодезической линии на несколько градусов. Не очень простым является и характер взаимодействия различных волновых структур.

#### **Заключение**

По итогам выполненной работы можно сделать следующие выводы:

- создан прибор для измерений параметров бортовой и килевой качки непосредственно в эксплуатационном рейсе;
- написано программное обеспечение для прошивки устройства и пользовательский интерфейс для визуализации и записи параметров килевой и бортовой качки судна в файл на жесткий диск компьютера при подключении устройства через USB-порт. Порт подключения, место сохранения файла и его имя выбираются пользователем;
- данные, записанные в файл, позволяют осуществить обработку характеристик качки и получить дополнительные данные по поведению судна при его движении на волнении, включая амплитудно-частотную характеристику судна.

# **Благодарности**

Автор выражает благодарность заведующему кафедрой Судовождения ФГБОУ ВО «СГУВТ» профессору Сичкареву Виктору Ивановичу за общее руководство при выполнении работы, аспирантам Бабичу Сергею Игоревичу и Дьячкову Леониду Владимировичу в работе по проведению тарировки прибора.

# **Список литературы**

- 1. https://amperka.ru/product/arduino-uno#docs (электронный ресурс).
- 2. https://www.arduino.cc/en/Guide/Libraries (электронный ресурс).<br>3. Балакришнан А.В. Теория фильтрации Калмана. М.: Мир, 1988
- 3. [Балакришнан А.В. Теория фильтрации Калмана](https://www.studmed.ru/balakrishnan-av-teoriya-filtracii-kalmana_3c39d098477.html). М.: Мир, 1988. 168 с.
- 4. https://www.arduino.cc/reference/en/libraries/kalman-filter-library/ (электронный ресурс).
- 5. Густафсон Г.Г. Анимированные элементы управления с использованием графических слоев. https://www.codeproject.com/ Articles/879500/Animated-Controls-using-graphiclayers (электронный ресурс).
- 6. Бабич С.И., Солуянов Е.В, Дьячков Л.В. Измерения поправок высот секстана с поворотным большим зеркалом. Научные проблемы транспорта Сибири и Дальнего Востока, № 3,4. 2016. – Новосибирск: СГУВТ, 2016. – с. 74- 78.
- 7. Сичкарѐв В.И. Вспомогательные операции мореходной астрономии: учебное пособие / В.И. Сичкарѐв. – Новосибирск: Изд-во НГАВТ, 2012. – 131 с.

### **References**

- 1. https://amperka.ru/product/arduino-uno#docs (ehlektronnyi resurs).
- 2. https://www.arduino.cc/en/Guide/Libraries (ehlektronnyi resurs).
- 3. Balakrishnan A.V. Teoriya fil'tratsii Kalmana. M.: Mir, 1988. 168 s.
- 4. https://www.arduino.cc/reference/en/libraries/kalman-filter-library/(ehlektronnyi resurs).
- 5. Gustafson G.G. Animirovannye ehlementy upravleniya s ispol'zovaniem graficheskikh sloev. https://www.codeproject.com/ Articles/879500/Animated-Controls-using-graphiclayers (ehlektronnyi resurs).
- 6. Babich S.I., Soluyanov E.V, D'yachkov L.V. Izmereniya popravok vysot sekstana s povorotnym bol'shim zerkalom. Nauchnye problemy transporta Sibiri i Dal'nego Vostoka, № 3,4. 2016. – Novosibirsk: SGUVT, 2016. – s. 74- 78.
- 7. Sichkarev V.I. Vspomogatel'nye operatsii morekhodnoi astronomii: uchebnoe posobie / V.I. Sichkarev. – Novosibirsk: Izd-vo NGAVT, 2012. – 131 s.

# **ИНФОРМАЦИЯ ОБ АВТОРАХ / INFORMATION ABOUT THE AUTHORS**

**Умрихин Виктор Павлович**, к.т.н., доцент, доцент кафедры высшей математики и информатики, Сибирский государственный университет водного транспорта (ФГБОУ ВО «СГУВТ»), 630099, г. Новосибирск, ул. Щетинкина, 33, e-mail: umrvic@mail.ru

**Viktor P. Umrikhin,** Candidate of Technical Sciences, Associate Professor, Associate Professor of the Department of Higher Mathematics and Computer Science, Siberian State University of Water Transport, 630099, Novosibirsk, Shchetinkina str., 33, e-mail: umrvic@mail.ru

Статья поступила в редакцию 23.05.2022; опубликована онлайн 07.06.2022. Received 23.05.2022; published online 07.06.2022.